## **Jdaviz at home: Jupyter Notebooks**

**On this page...**

Λ

☑

- [Downloading a Jupyter Notebook from MAST](#page-0-0)
- $\bullet$ [Running the Notebook](#page-0-1)
- $\bullet$ [For Further Reading...](#page-0-2)

## <span id="page-0-0"></span>Downloading a Jupyter Notebook from MAST

While viewing data in MAST Jdaviz, you can seamlessly transition to using Jdaviz within a Jupyter notebook in your local environment for deeper analysis.

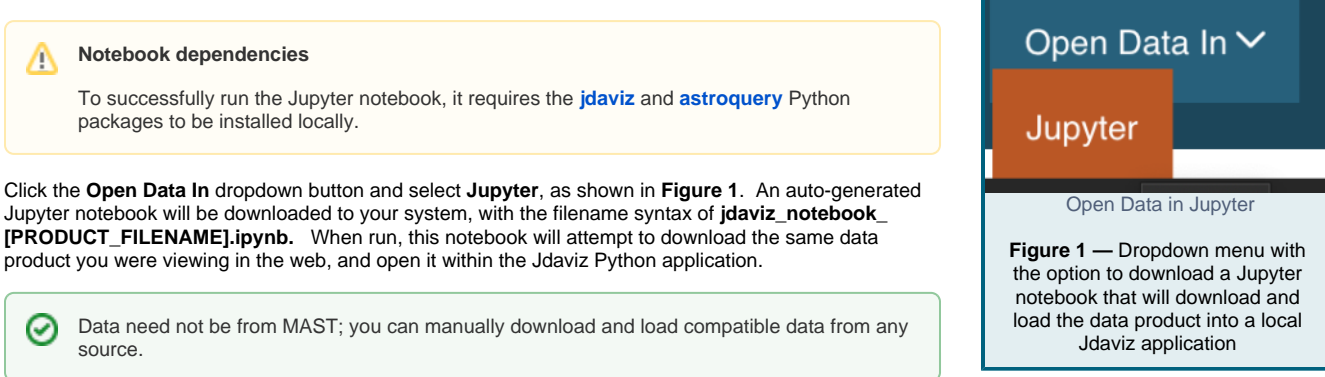

## <span id="page-0-1"></span>Running the Notebook

When you open the notebook, you will see something similar to **Figure 2** . The top notebook cell contains a brief description of the notebook, listing the data product file that it's written to work with and some instructions on python package dependency installations. There are four auto-generated code cells, that:

- 1. Import the necessary Python packages
- 2. Attempt to authenticate your user and download the data product using Astroquery
- 3. Construct the local filepath to the downloaded data product 4. Load the data product within the recommended Jdaviz
- configuration

For some examples of what can be done with Jdaviz in Jupyter, be sure to check out the [notebooks repository](https://github.com/spacetelescope/jdaviz/tree/main/notebooks) dedicated to exactly that.

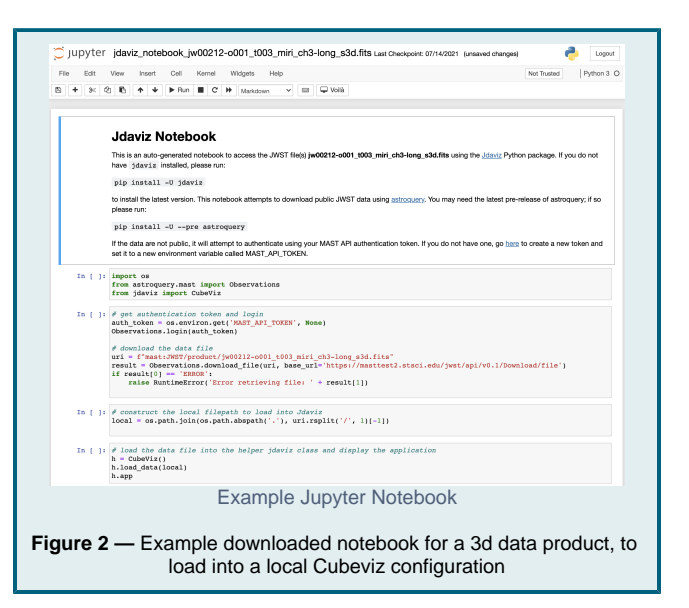

## <span id="page-0-2"></span>For Further Reading...

- A [Jupyter Notebooks section](https://jdaviz.readthedocs.io/en/latest/notebook/index.html) is available on the Jdaviz readthedocs.
- The [JWST Data Analysis Tools Page](https://jwst-docs.stsci.edu/jwst-post-pipeline-data-analysis/example-jupyter-notebooks-data-analysis-tools) is a good place to find prepared Jdaviz Jupyter Notebooks.